## **Generate ISP Report – Data Collection Monthly**

Generate ISP Reports on the services provided to the Individuals to track service delivery and progress towards goals.

**Yap**Global

**Centered. Data-Driven.** 

Users with the **ISP Report** role can create reports on ISP Program for the individuals on their caseloads. Reports can be generated for Approved and Discontinued ISP Programs.

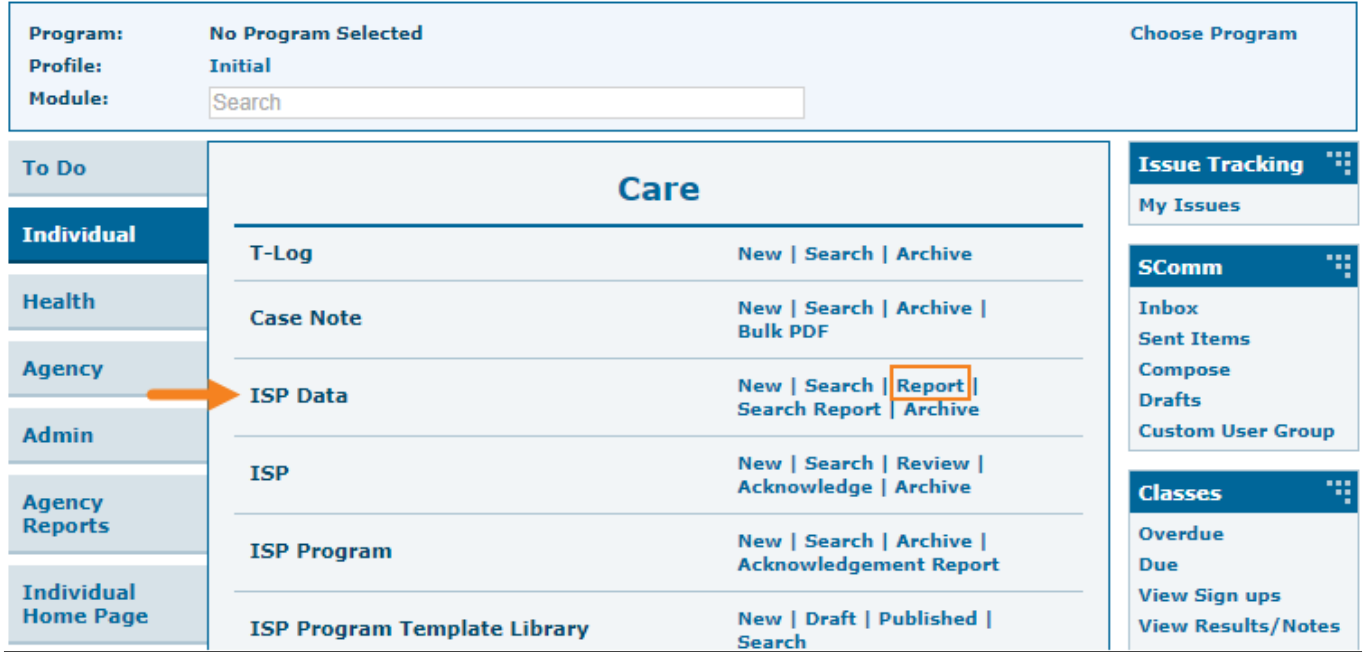

1. Click on the **Report** link available in the **ISP Data** row in the Individual tab.

2. Select the program from the **Select Program for ISP Program** page.

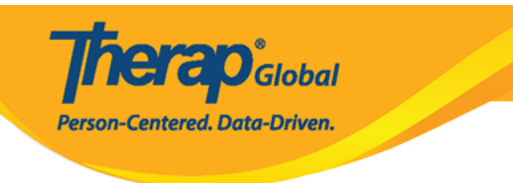

## Select Program For ISP Program

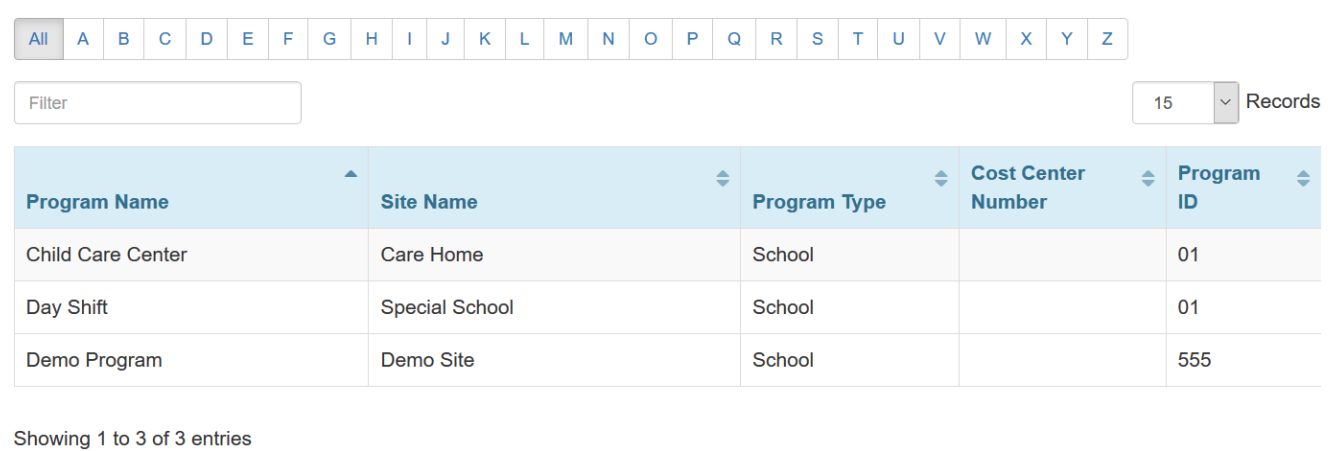

3. Select the individual from the **Individual List for ISP Program** page.

## Individual List for ISP Program

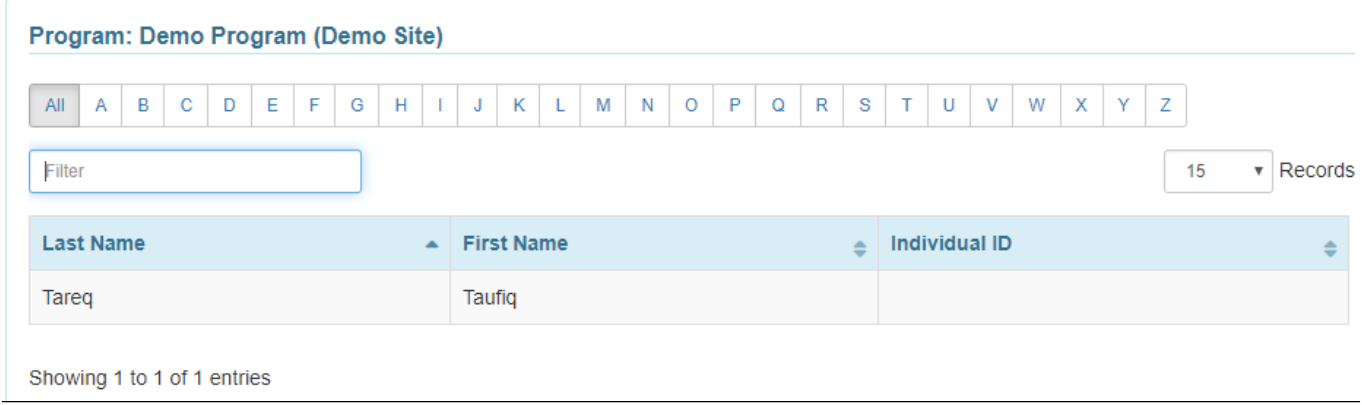

4. Select the ISP Program name and click on the **Next** button to generate the report.

**ISP Program List** Filter You have selected 1 items.  $\overline{15}$  $\overline{\phantom{a}}$  Records Program Site **Program Creation** Approve **Status** Form ID Name Name Individual ISP Program **Entered By** Date Date Approved v **Time Zone** SP-DEMOTPHL-05/01/2019 Demo Demo Tareq, Speech Therapy Sonia Ferdaus, Therap 07/22/2019 Approved Asia/Dhaka H9Q4NFNYTMULU Program Site Taufiq Admin Plan Showing 1 to 1 of 1 entries Previous Next Cancel Next

**herap**c<sub>Global</sub>

Person-Centered. Data-Driven.

## There are four types: **Programmatic Report, Clinician Report, Data Collection Monthly Report, and Hab Documentation Record.**

5. Select the **Report Type** as **Data Collection Monthly** on the **Report Criteria** page and select the appropriate **Month** and **Year** from the drop-down lists. Click on the **Generate** button to generate the report.

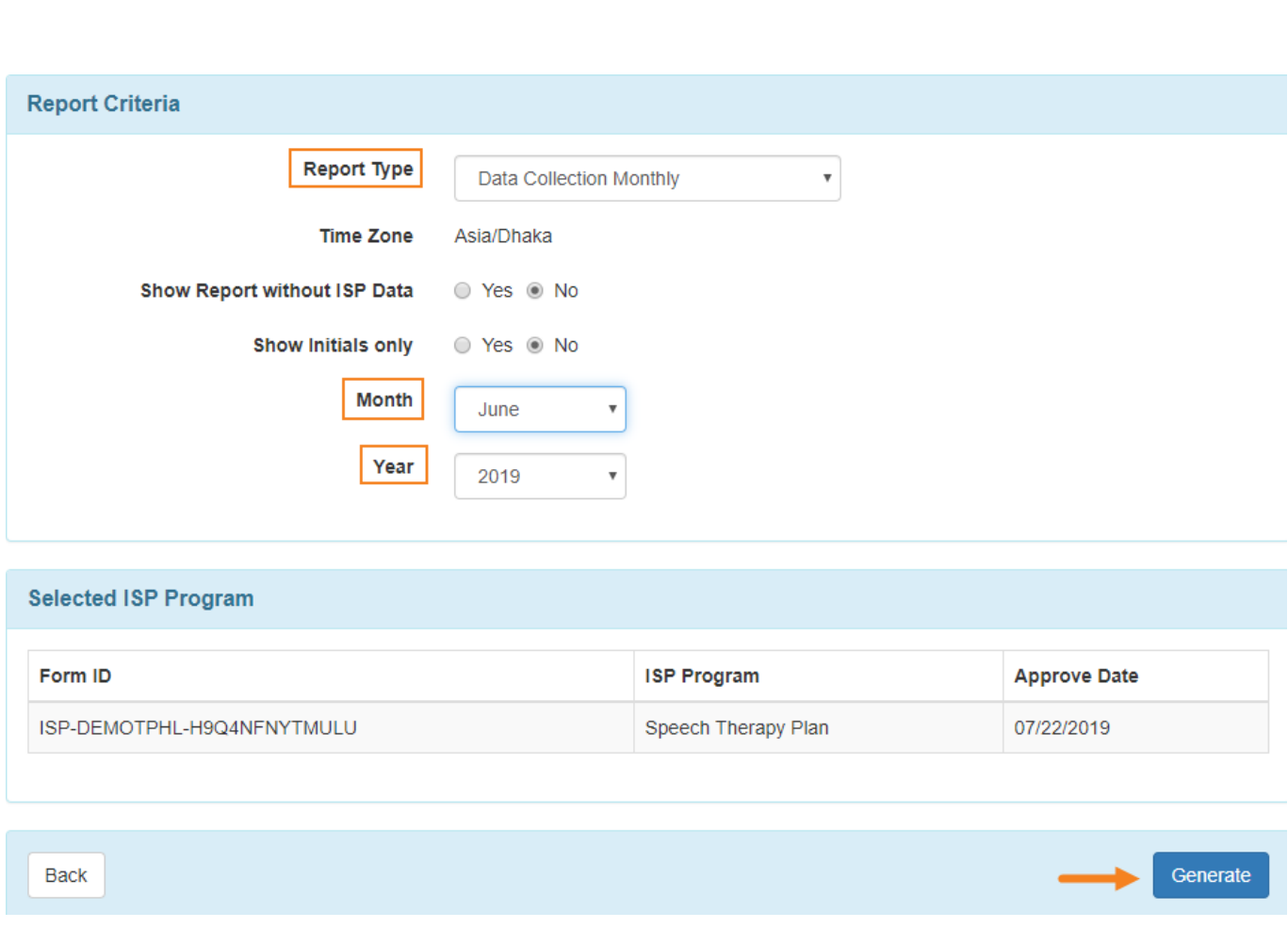

**Therap**<sub>Global</sub>

Person-Centered. Data-Driven.

6. The **Data Collection Monthly Report** displays the data collected for each day of the selected month for the selected ISP Programs. The scores will show only the first score entered for that task for the day. If you want to save the report, enter the report name in the **Report Description** field. When finished, click on the **Save** button to save the report.

**Therap**<sub>Global</sub> Person-Centered. Data-Driven.

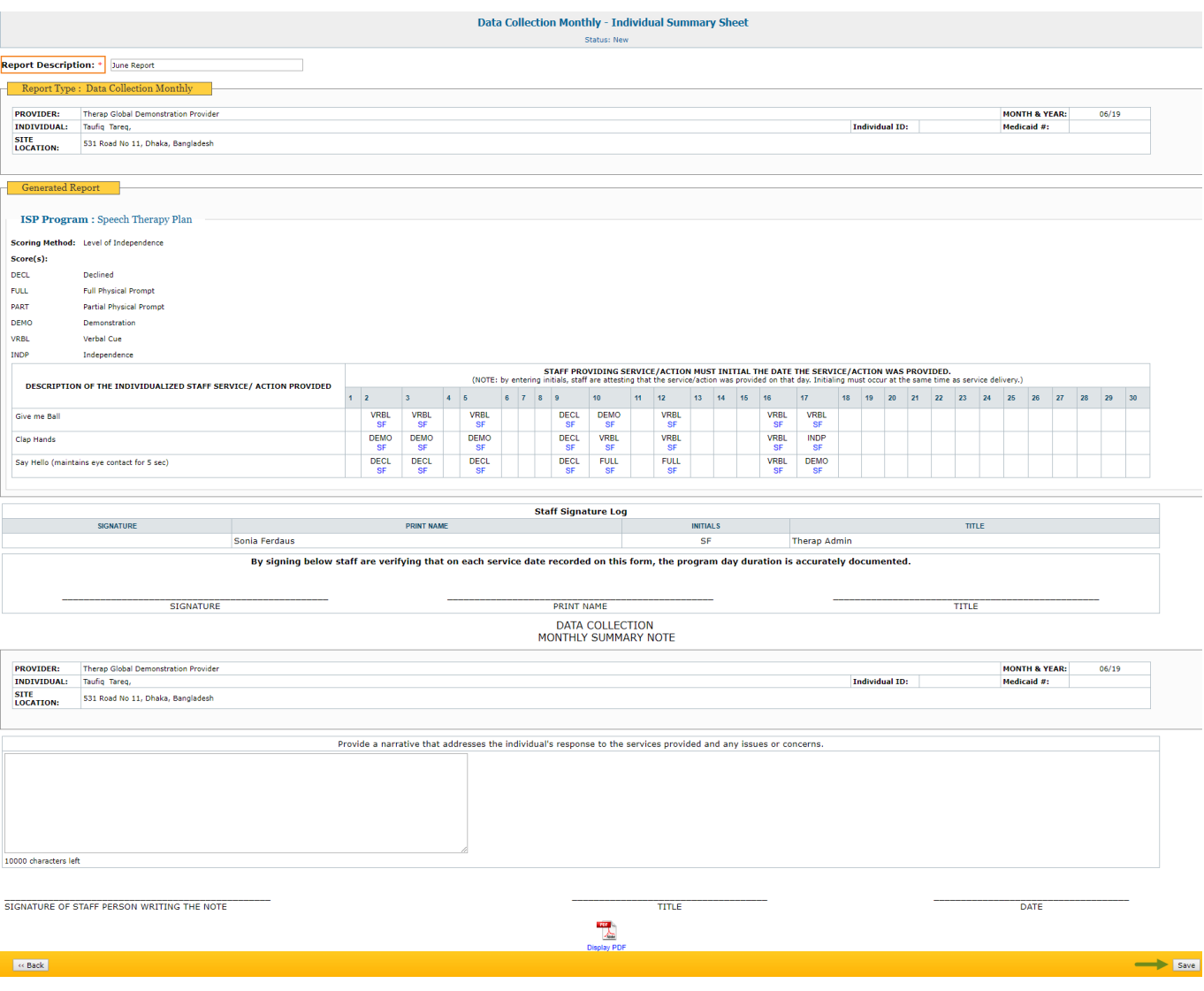

To know about **Programmatic Report** click [here.](https://www.therapglobal.net/?page_id=3540&preview=true)

To know about **Clinician Record** click [here](https://www.therapglobal.net/?page_id=3574&preview=true)**.**

To know about **Hab Documentation Record** click [here](https://www.therapglobal.net/?page_id=3599&preview=true)**.**